# **Instrucciones: L-banner de madera 1⁄2**

## **Software de trabajo**

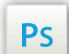

Trabaja sobre la capa de cuatricromía, usa las guías de las capas y, una vez hayas finalizado el diseño, **oculta o suprime las capas de guías para que no aparezcan en tu archivo final**: solo deben aparecer las marcas de corte, y tu archivo final.

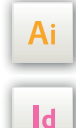

Las capas en el archivo Illustrator e InDesign indican las diferentes zonas a respetar durante el diseño de tus archivos destinados a la impresión.

Están bloqueadas y no son imprimibles.

#### **NO DESBLOQUEES LAS CAPAS PARA USARLAS:**

Al guardarlas en EPS o PDF, no aparecerán (excepto la capa de las marcas de corte): si las reactivas, EXAPRINT no se hará responsable si aparecen.

### **Leyenda de las plantillas**

### **ZONA AZUL:** ZONA IMPRIMIBLE

Es el área donde debes colocar tu visual

**ZONA DE ENGANCHE:** ZONA NO VISIBLE Está escondida por el mecanismo pero puedes colocar aquí el sangrado de tu visual.

#### **CUADRO VERDE:** ZONA TRANQUILA

A pesar de su exactitud, el corte puede ser ligeramente desplazado. Este cuadro define los márgenes interiores de seguridad. Todos los elementos que no deben ser cortados en el momento del corte deben estar inscritos dentro de esta zona.

Las plantillas están a escala 1:4

### Gabarits au 1/4 (25%) Zone d'accroche Ne rien mettre d'important à l'extérieur de cette zone Zone imprimable surface à utiliser pour vos visuels

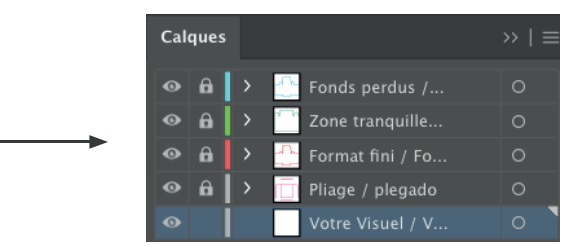

#### **Archivos que hay que proporcionar**

- 1 archivo cuatri (CMYK) para imprimir, guardado en PDF en 300 dpi
- Si seleccionas 1 o más color(es) Flúor: **1 archivo por Flúor**

1 archivo del color escogido en color 100%. **En nuestra plantilla .eps, utiliza los colores disponibles en la paleta de "muestras " para tus colores flúor y barnices.**

**(Es imprescindible nombrar correctamente los archivos por el nombre de los colores elegidos, de lo contrario se bloqueará el pedido).**

**•** 1 archivo Barniz selectivo en Negro 100% guardado en PDF a 300 dpi

**•** 1 archivo de control de simulación (obligatorio) para que nuestro controlador puede visualizar las zonas en caso de duda.

# **Instrucciones: L-banner de madera**

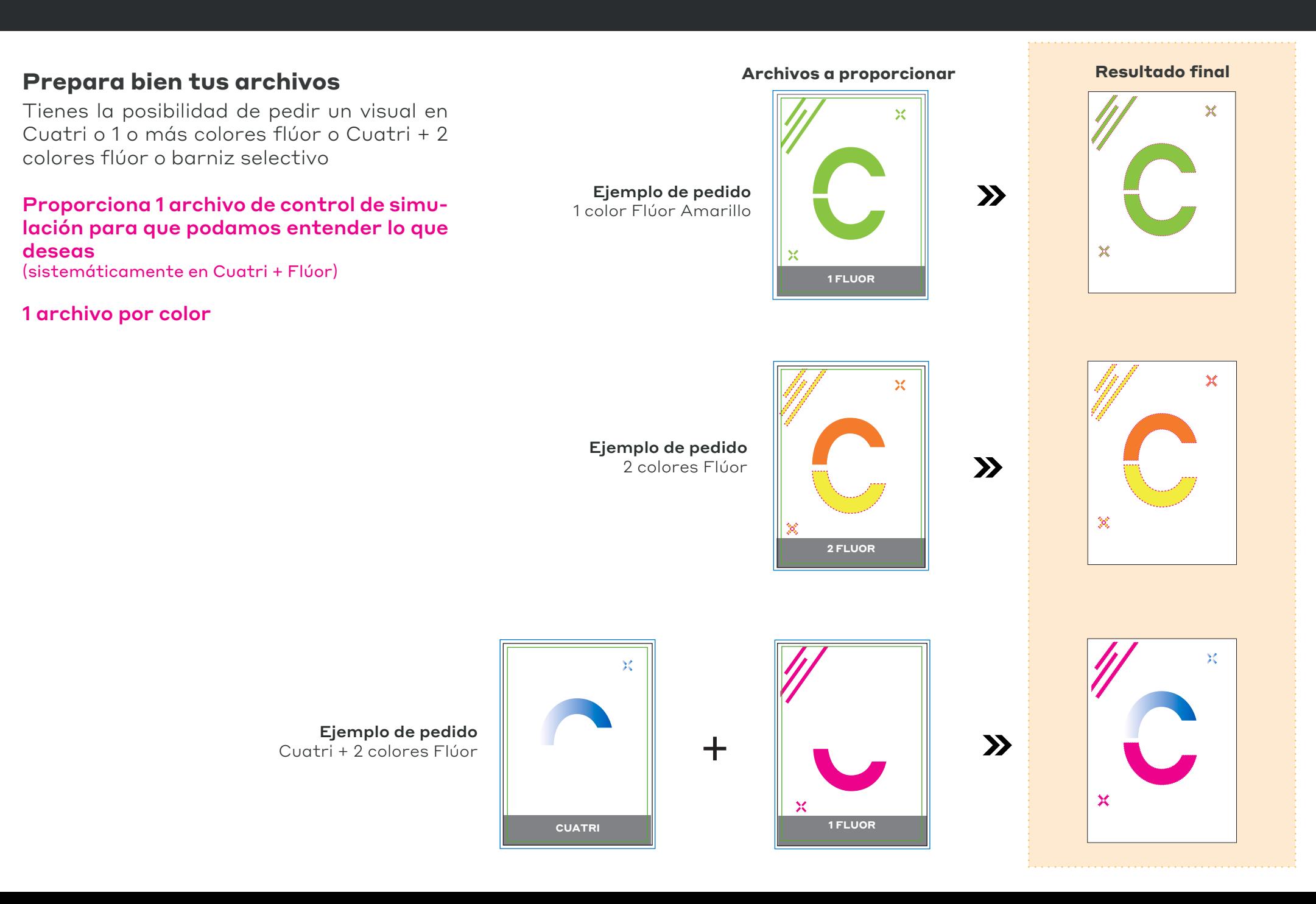